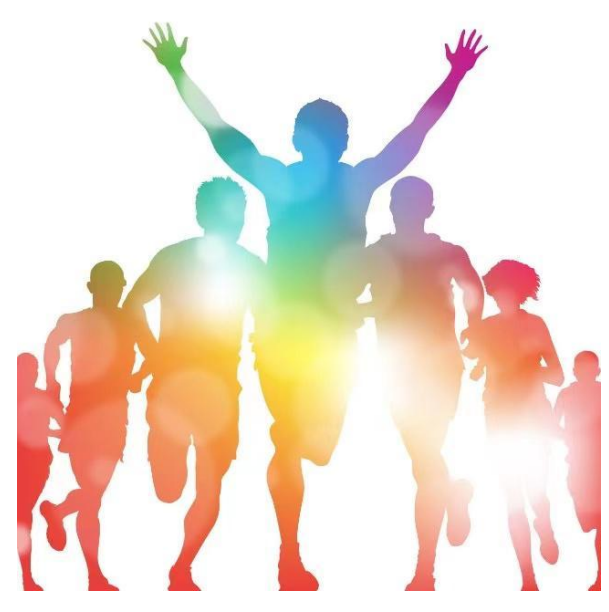

# **2020** 年上海市学校体育课程改革评估

## 填报操作手册

(学校用户)

上海市学校体育评估中心

二 0 二 0 年八月

# 2020年上海市学校体育课程改革评估 填报操作手册

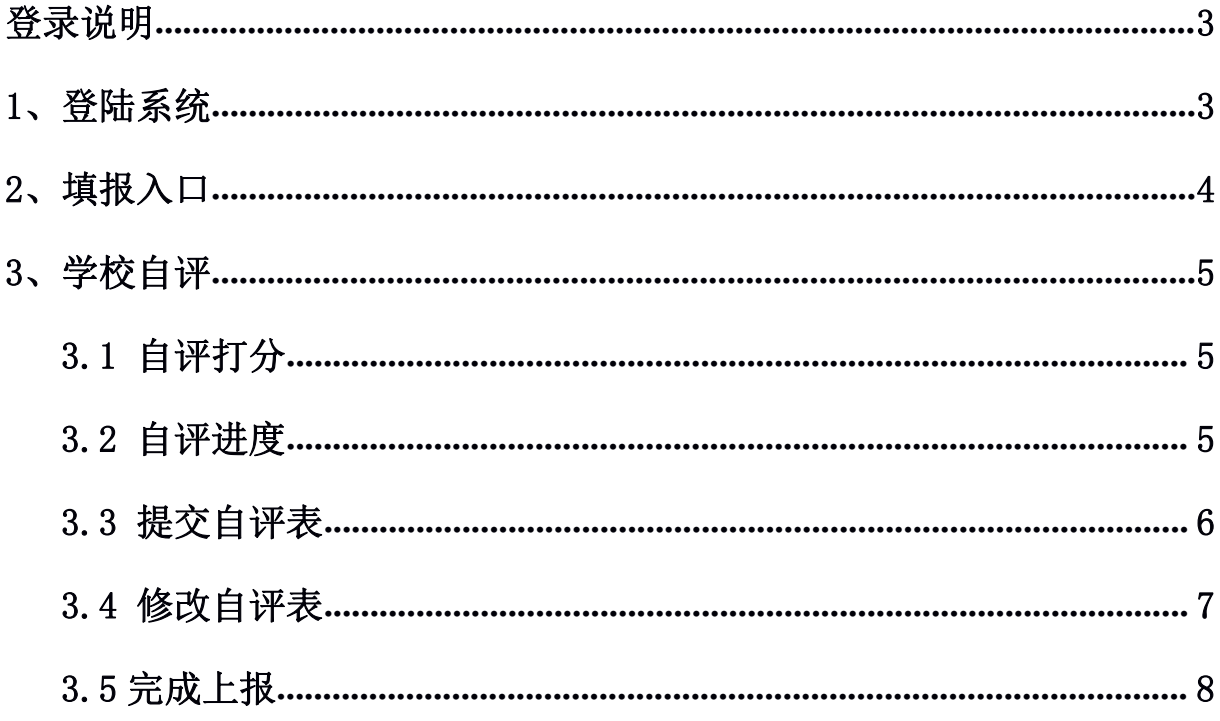

#### <span id="page-2-0"></span>登录说明

<span id="page-2-1"></span>各校请登录上海市学校体育评估中心上报系统进行 2020 年上报工作。

登录地址: https://www.shsunshine.org

登录账号:学校全称(例:上海市青浦区徐泾中学)(提示是全称,不是缩 写)

登录密码:初始密码 123456(如忘记密码,请联系管理员)。

浏览器说明:推荐的浏览器:Chrome 谷歌浏览器,火狐浏览器,极速 360 浏览器,QQ 浏览器等。如遇显示不全等问题,通常更换浏览器即可解决。 推荐使用电脑端进行上报工作。

#### **1**、登陆系统

地址栏输入网站,找到"评估督导",点击"进入"如图 1.1;填报用 户名登陆填报系统,如图 1.2

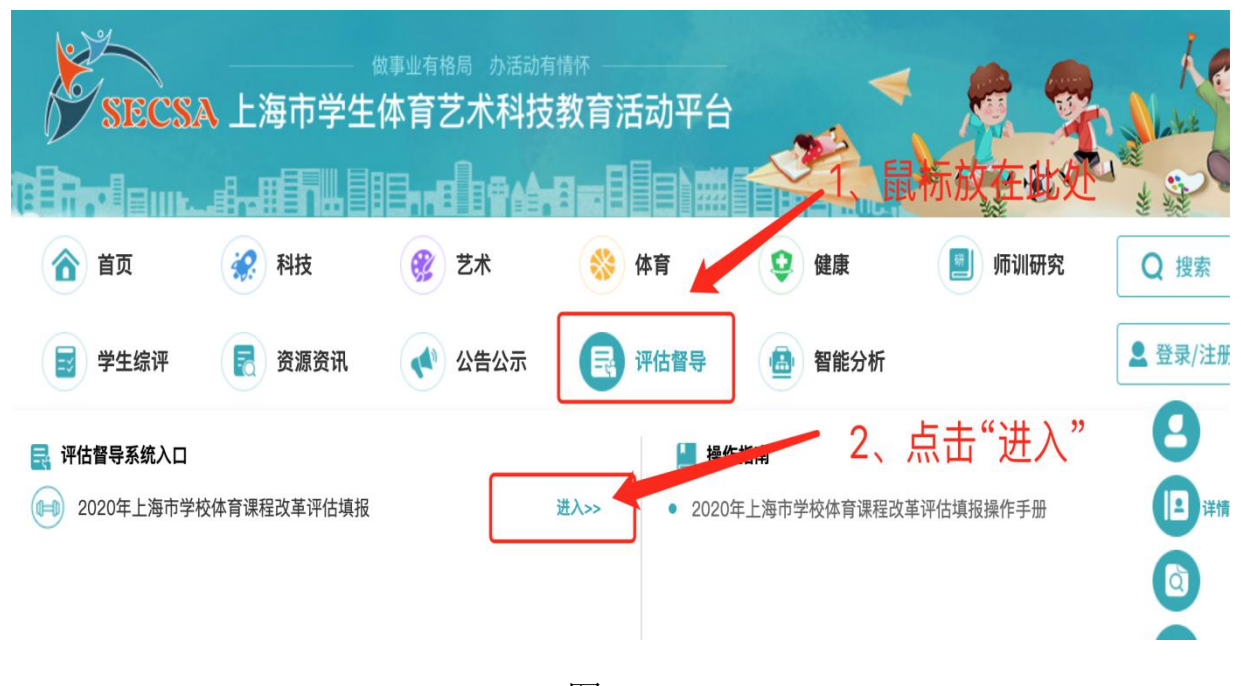

图 1.1

<span id="page-3-0"></span>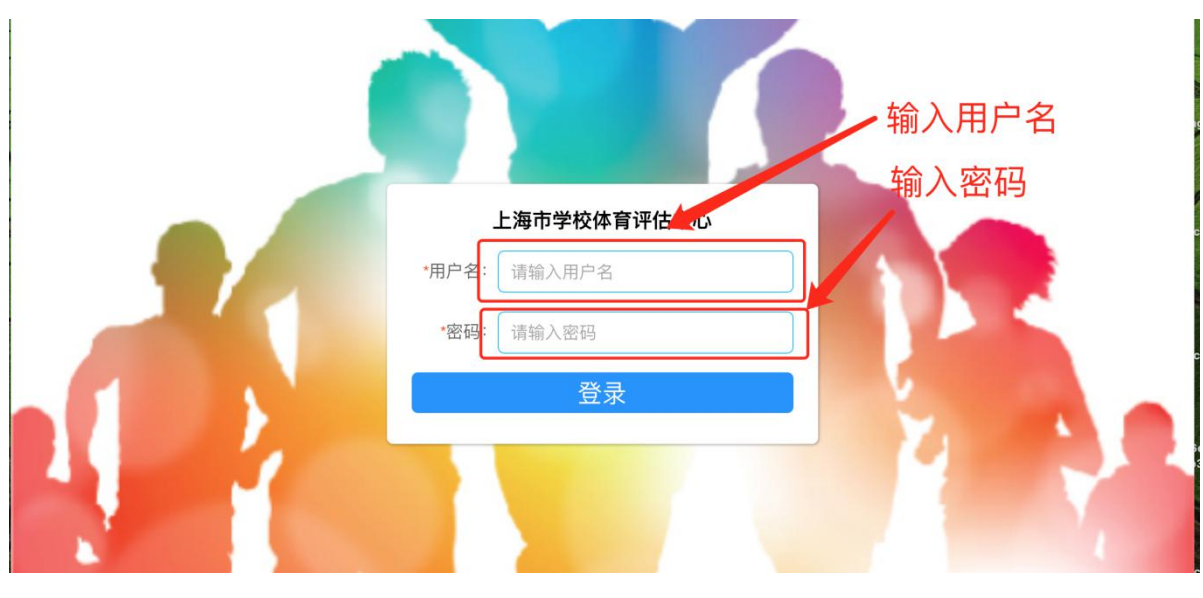

图 1.2

### **2**、填报入口

登录系统后,可从"填报入口"点击"最新填报",进行操作。如图 2.1.1 かいしょう しょうしょう しんしゃ しんしゃく しんしゃ しんしゃ しんしゅう しんしゅう しんしゅう しんしゅう

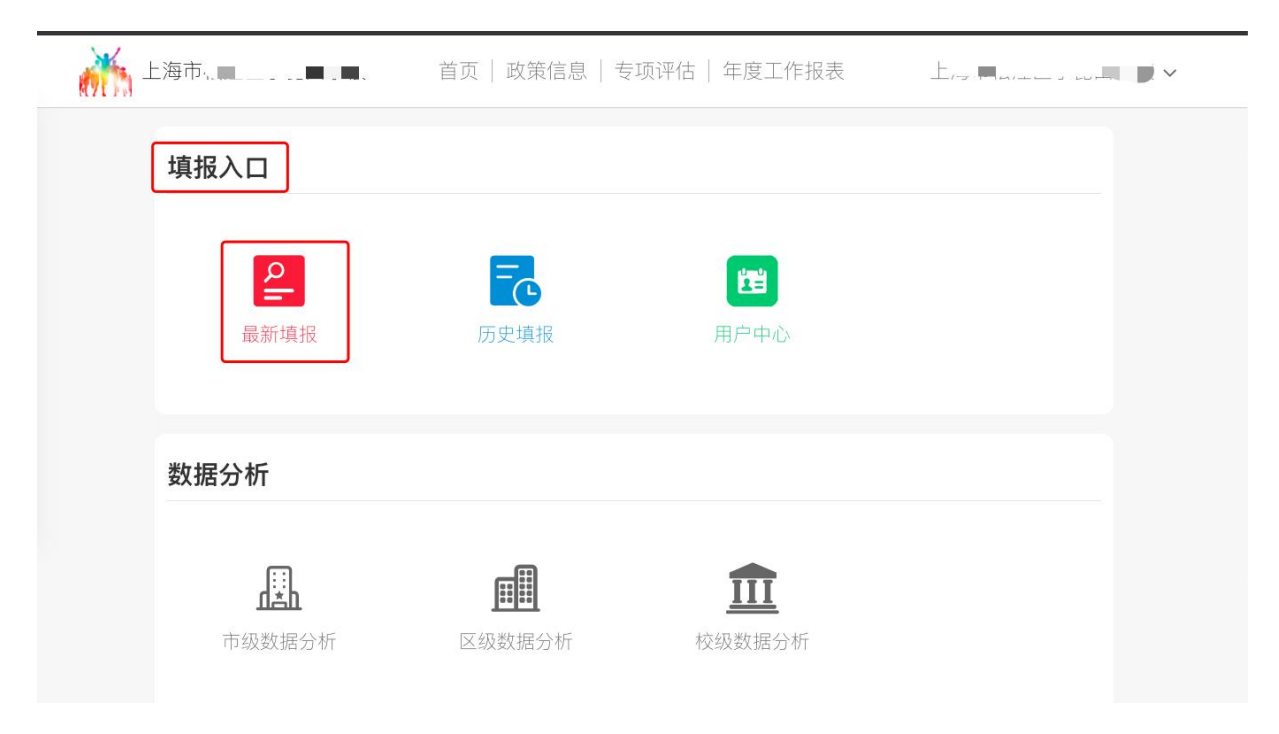

图 2.1.1

## <span id="page-4-0"></span>**3**、学校自评

#### **3.1** 自评打分

如图 3.1.1 所示:

专项评估》市级评估》上海市"小学兴趣化、初中多样化"学校体育课程改革(学校自评表)

上海市"小学兴趣化、初中多样化"学校体育课程改革(学校自评表) 「学校体育课改」 ■ 2020-11-15 12:25:55 1: 课程设置 (共10.00分) 输入分值 1.1: 课程安排 (共5.00分) 上传资料 主要观测点 分值 自评打分 资料上传 1.1.1学校总课表 (小学"4+2", 初中"4+1"的落实及合理性) 5.00  $\,$   $\,$   $\,$  $+$ 将文件拖到此处,或点击上传 仅支持图片、PDF文件且不超过20MB 学校自评: 当前第: 1页 (共7页) 当前得分: 0.00 (共100.00分)

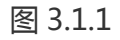

备注:上传材料支持 PDF,图片,不支持 word、Excel 格式文件。

#### **3.2** 自评进度

报表底部有提示栏,显示当前页及分值,如图 2.2.1 所示

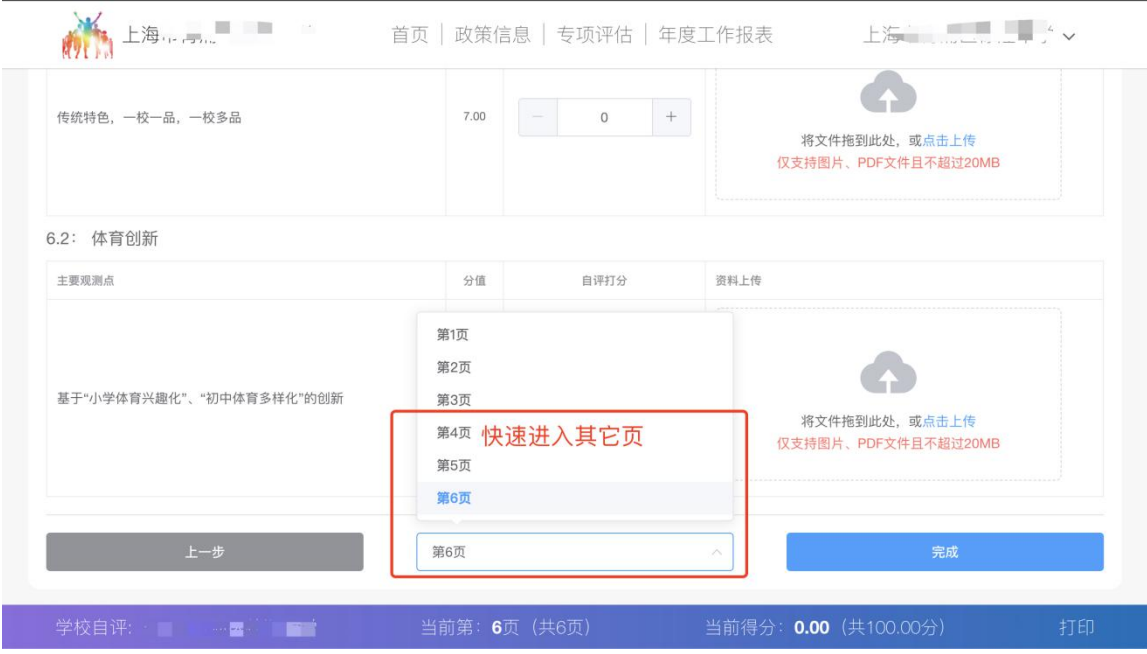

图 3.2.1

#### <span id="page-5-0"></span>**3.3** 提交自评表

3.3.1 点击"确定",则立即上报至上级教育行政部门;点击"取消",则可 日后进行调整,确认无误后再进行上报,如图 3.3.1 所示

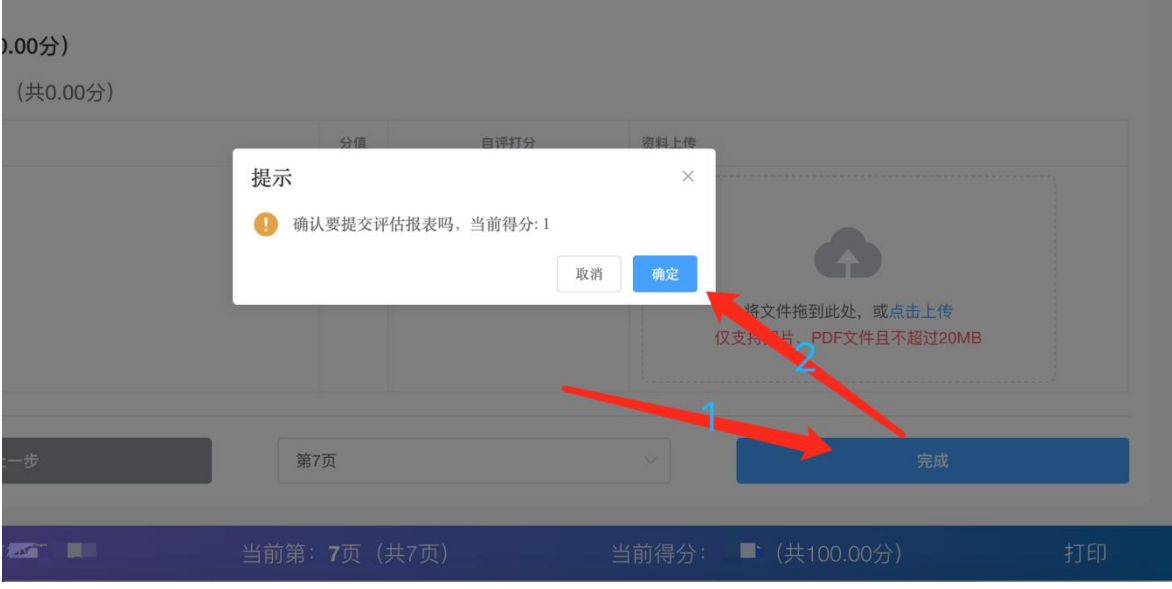

图 3.3.1

注意:上报后不能再修改;

如需修改,只能联系联系上级教育行政部门,由上级教育行政部门进 行退回。

3.3.2 提交自评报表后,右上角显示"审核中",如图 2.3.2 所示

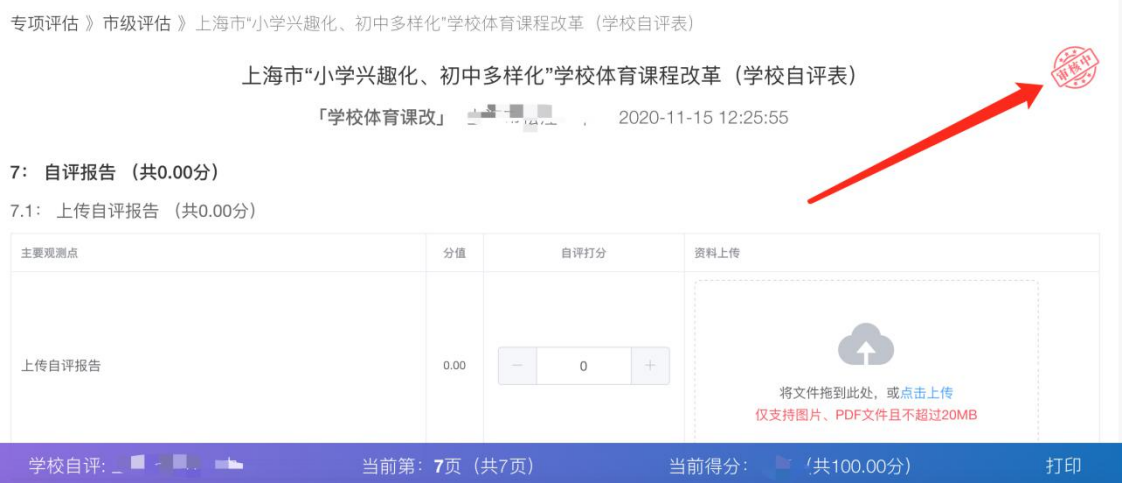

#### <span id="page-6-0"></span>**3.4** 修改自评表

3.4.1 上级教育主管部门审核结果为"通过"或"驳回"。 如"驳回",需 按上级教育主管部门意见进行修改后,再次进行提交。如图:3.4.1、2.4.2

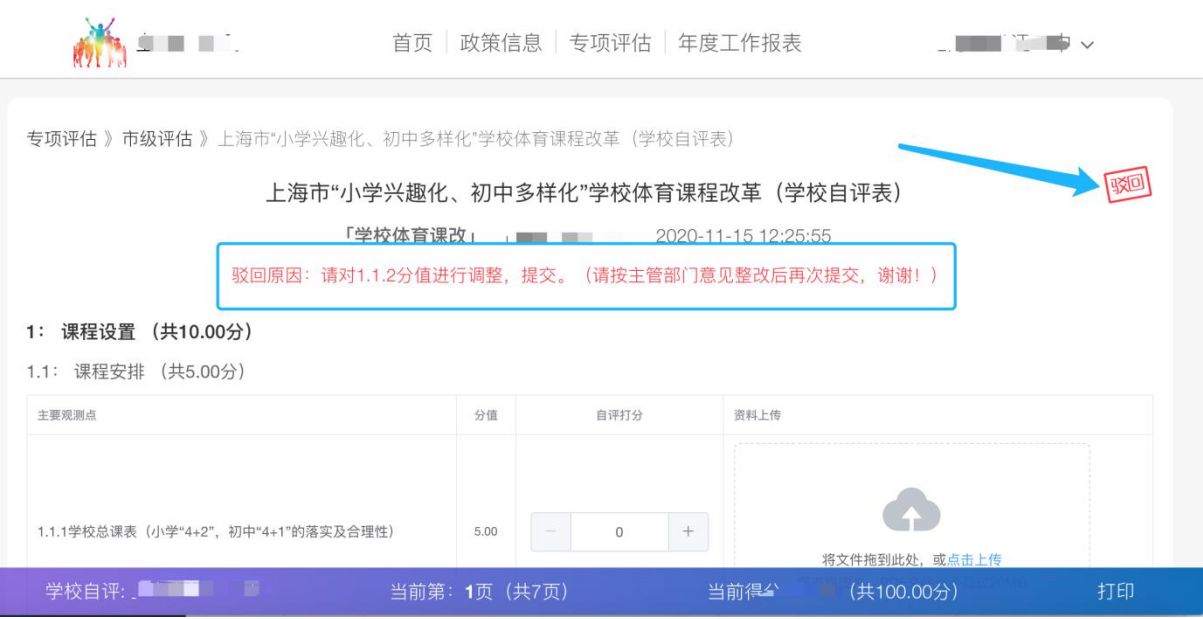

图 3.4.1

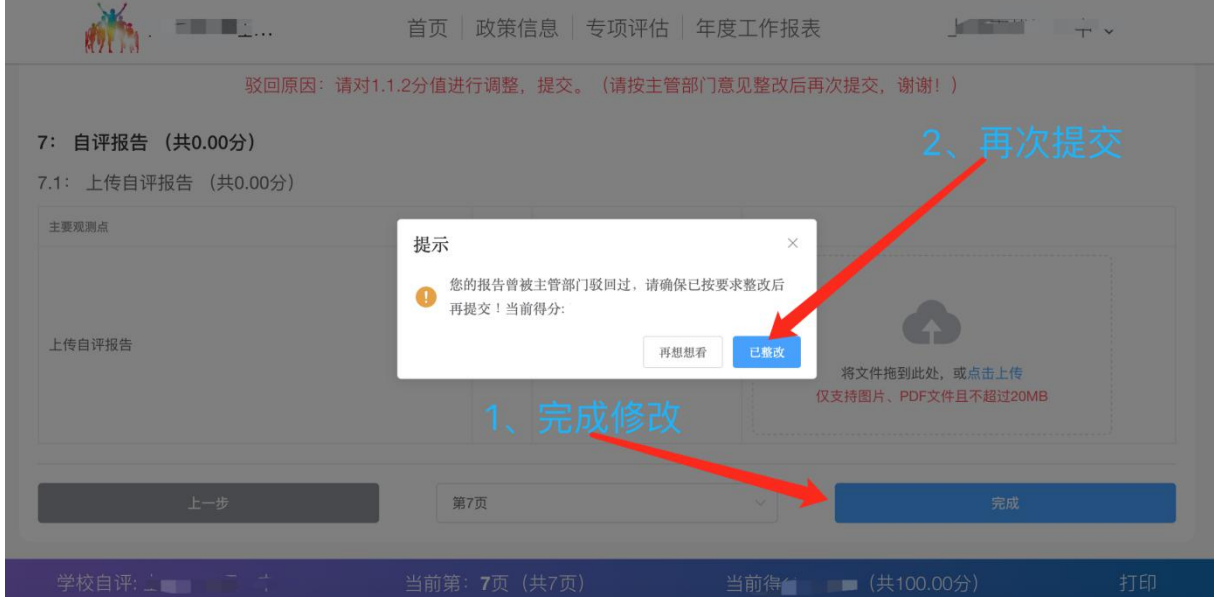

图 3.4.2

#### <span id="page-7-0"></span>**3.5** 完成上报

#### 3.5.1 完成上报,如图 2.5.1、2.5.2

 $\mathbf{m}$  . The set of  $\mathbf{m}$ **THE THE FIX** 首页 | 政策信息 | 专项评估 | 年度工作报表 专项评估》市级评估》上海市"小学兴趣化、初中多样化"学校体育课程改革(学校自评表) 上海市"小学兴趣化、初中多样化"学校体育课程改革(学校自评表) 1: 课程设置 (共10.00分) 1.1: 课程安排 (共5.00分) 主要观测点 分值 自评打分 资料上传 1.1.1学校总课表 (小学"4+2", 初中"4+1"的落实及合理性) 5.00 将文件拖到此处, 或点击上传 仅支持图片、PDF文件且不超过20MB 学校自评: .. ■■■ 当前第: 1页 (共7页) 当前得分: ■ (共100.00分) 打印

图 3.5.1

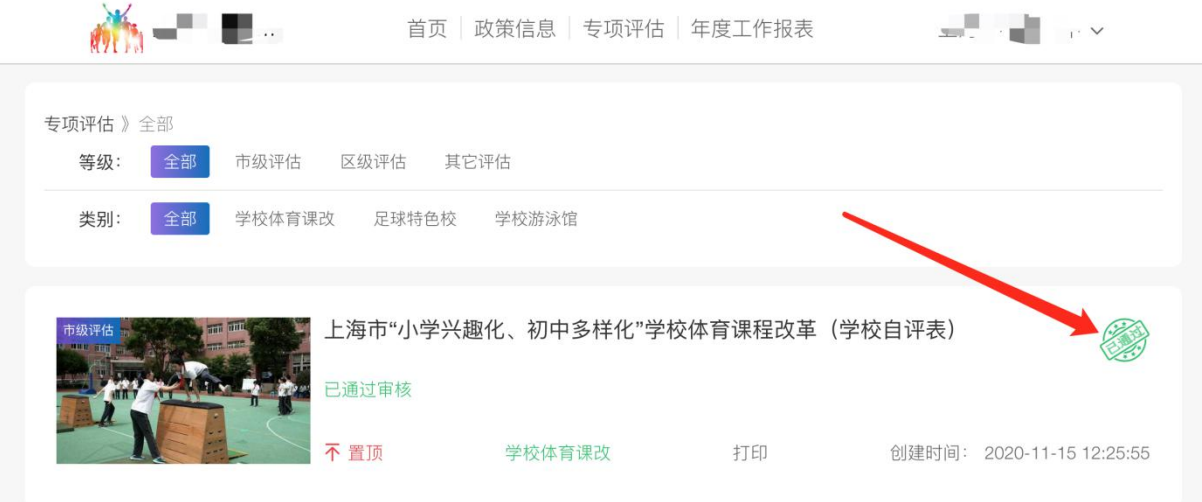

图 3.5.2